# **Banche dati configurate per l'utilizzo del modulo Nilde Utenti**

Nilde offre la possibilità di registrare automaticamente nel modulo di richiesta i riferimenti bibliografici di un articolo presente in una banca dati precedentemente configurata per l'utilizzo del modulo stesso.

L'integrazione del modulo Nilde in una banca dati è stata realizzata tramite la tecnologia OpenURL.

#### **Scopus**

Dopo aver effettuato la ricerca e individuato le pubblicazioni di interesse, apparirà dentro ogni record di Scopus il pulsante

### **A** Ask NILDE

Cliccando su questo link l'utente potrà inviare la richiesta di Document Delivery direttamente alla biblioteca, senza dover immettere manualmente i dati bibliografici, poiché Nilde li riceverà direttamente da Scopus.

#### **Web of Science**

Dopo aver effettuato la ricerca e individuato le pubblicazioni di interesse, apparirà accanto e all'interno di ogni record di Web of Science il pulsante

### **Ask NILDE**

Cliccando su questo link l'utente potrà inviare la richiesta di Document Delivery direttamente alla biblioteca, senza dover immettere manualmente i dati bibliografici, poiché Nilde li riceverà direttamente da Web of Science.

## **PubMed**

L'utente deve collegarsi a PubMed utilizzando il link: <http://www.ncbi.nlm.nih.gov/sites/entrez?otool=itnilde> Una volta trovate le pubblicazioni di interesse, apparirà dentro ogni record di PubMed il pulsante

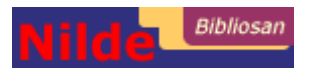

Cliccando su questo link l'utente potrà inviare la richiesta di Document Delivery direttamente alla biblioteca, senza dover immettere manualmente i dati bibliografici, poiché Nilde li riceverà direttamente da PubMed.